# **"Evidence of" Example**

Example of filtering for evidence of program execution. This filter identifies more events than using parsers. Long command lines can exceed the Windows command line limit and if so, will have to be run in Linux.

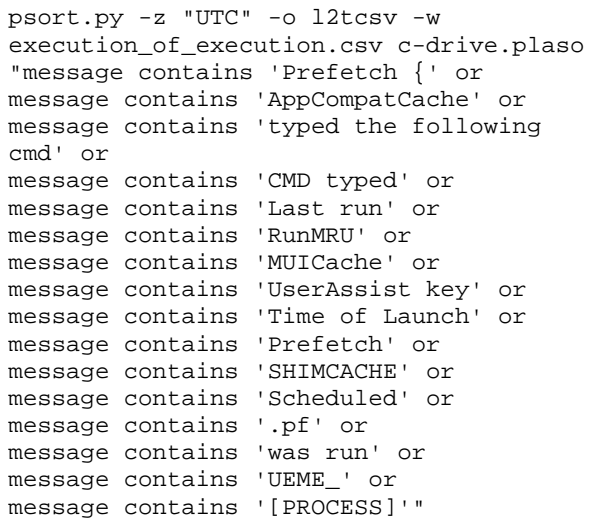

psort.py -z "UTC" -o l2tcsv -w execution\_test.csv c-drive.plaso "parser is 'userassist' or parser is 'prefetch' or parser is 'amcache' or parser is 'windows\_run'"

# **Context Sensitive Fields**

**LNK files** – drive\_serial\_number, driv\_type, volume\_label Prefetch – executable, mpaaed drives, mapped files, volume\_serial\_serial\_numbers **EVTX** – event identifier, source name, message string

These are just a few examples, there are many more. These context sensitive fields where found by reviewing the Plaso formatters on the Plaso GitHub page.

# **Windows Data\_Types**

registry:key\_value windows:distributed\_link\_tracking:creat ion windows:evtx:record windows:lnk:link windows:metadata:deleted\_item windows:prefetch:execution windows:registry:amcache windows:registry:amcache:programs windows:registry:appcompatcache windows:registry:installation windows:registry:key\_value windows:registry:list windows:registry:network windows:registry:office\_mru windows:registry:sam\_users windows:registry:service windows:registry:shutdown windows:registry:userassist windows:shell\_item:file\_entry windows:srum:application\_usage windows:srum:network\_connectivity windows:srum:network\_usage windows:tasks:job windows:volume:creation

Data\_types can provide a much finer level of granularity than parsers. There are many other data\_types. Take a look here. https://github.com/mark-hallman/plaso\_filters

# **Data\_Type Filter Examples**

\$ psort.py -o l2tcsv -w userassist.csv c-drive.plaso "data\_type is 'windows:registry:userassist'"

\$ psort.exe -z "UTC" -o l2tcsv -w files\_on\_usb.csv c-drive.plaso "data\_type is 'windows:lnk:link' and drive type  $== 2"$ 

\$ psort.exe -z "UTC" -o l2tcsv -w chrome.csv c-drive.plaso "data\_type contains "chrome"

\*\* "drive type" is an example of a "context "sensitive field, meaning it is only available for certain types of events. In this case, LNK file events. Drive  $type == 2$  is for removable drives. More examples at:

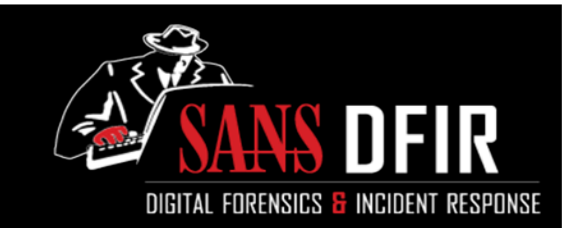

# Plaso Filtering Cheat Sheet 1.03

Timelines are crucial to DFIR analyst's efforts to paint a picture of what happened on a device or in an incident. Plaso is a widely adopted tool for creating timelines. If constraints are not focus results Plaso can generate overwhelming amounts of data. This cheat sheet provides filtering tips and techniques for efficiently using Plaso.

# **How To Use This Sheet**

This document is aimed to be a reference on the filtering options available with each of the Plaso tools. Although there is some overlap in filtering options across the various tools, there are also filtering options that are unique to a specific tool. There are also filtering options that are not widely documented and are shown here. There are some lists of items, such as datatypes, that are not shown in their entirety. Complete Lists can be found at:

https://github.com/mark-hallman/plaso\_filters

# **image\_export**

Files can be extracted by filter file, extension, date filter, signature. The Filter File is the same format as the file used for log2timeline.

\$ image\_export -f filter\_windows.txt --no\_vss -w export\_folder\_name cdrive.e01

#### **Timestamp types: atime, ctime, crtime, bkup**

\$ image\_export.py –vss\_stores all -x "doc,docx,xls,xlsx,ppt,pptx,pdf" --date\_filter "crtime, 2013-10-21,  $2013-10-23"$  -w c-drive docs export cdrive.e01

# **log2timeline**

**Log2timeline Filtering Options:** 1. File filters and 2. Parsers. These options can significantly decrease the number of events returned and time to execute. Eg. 2.5 hours down to 2.5 minutes.

#### **Example filter files can be found at:** https://github.com/mark-hallman/plaso\_filters

# **Get help and list all the parsers with:**

\$ log2timeline.py --info

# **Use filter file and process no VSS's:**

\$ log2timeline.py -f filter\_windows.txt --no\_vss c-drive.plaso c-drive.E01

#### **Use filter file, process All VSS's (and live) and use a list of parsers**

\$ log2timeline.py -f filter windows.txt -parsers "amcache,prefetch,userassist" --vss\_stores all c-drive.plaso cdrive.E01

# **Source does not have to be an image**

\$ log2timeline.py triage.plaso /mnt/windows\_mount

# **psort**

#### **Output Formats**

\$ psort.py -o list – Shows all available formats

#### **Commonly used output formats**

**l2tcsv** – 17 field legacy log2timeline fixed format date,time,timezone,MACB,source,sourcetype,t ype,user,host,short,desc,version,filename,i node,notes,format,extra

**dynamic** – default output 9 fields. Fields can be added or removed from this format. datetime, timestamp\_desc, source, source long, message, parser, display\_name, tag

#### **dynamic output examples using -–fields & --additional\_fields**

\$ psort.py -z "UTC" -o dynamic additional\_fields "data type, strings, event type" -w add\_fields.csv c-drive.plaso

\$ psort.py -z "UTC" -o dynamic --fields "datetime, macb, data type, drive serial numbe r,drive\_type" -w winlnk.csv c-drive.plaso "data\_type is 'windows:lnk:link'"

# **Filter on fields that are not in output format**

\$ psort.py -z "UTC" -o l2tcsv -w winlnk.csv c-drive.plaso "data\_type is 'windows:lnk:link' and drive\_type == 2"

# **Start with date as a filter. Best for larger ranges.**

psort.py -z "UTC" -w date\_filtered.csv cdrive.plaso "date > '2018-10-11 00:00:00' AND date < '2018-10-22 023:59:59'"

# **Time Slice – Best for smaller, targeted, ranges.**

psort.py -z "UTC" --slice '2018-10-22  $010:59:59'$  -slice size 1 -w sliced.csv cdrive.plaso

#### **Slicer – Event context- Nbr of events surrounding each filtered event**

psort.py -z "UTC" --slice\_size 20 --slicer -w slicer.csv c-drive.plaso "data\_type is windows:prefetch:execution and "date > '2018-10-11 00:00:00' and date < '2018-10- 22 023:59:59

#### **time\_slice parameter is minutes.**

# **Filtering Tips**

- Parsers and file filters with log2timeline are a good practice most of the time.
- "contains" == case insensitive "is" == case sensitive
- No parsers == default to "win7"
- data types are all lower case.
- All commands are shown with the .py as run from Ubuntu. Windows version has a .exe extension
- Image export easy way to get files out of VSS's
- Plaso runs very well in Windows. No VM, simple to install and you have easy access to your other Windows tools.
- "date" used in filters is the date field in the default (dymanic) output
- Multiple psort output files (csv) can be concatenated if you have filters that can't be expressed in a single statement.
- Log2timeline can use a dump (.plaso) file as input
- Explore Context sensitive fields look at the GitHub references on the sheet.
- **Presets.py** can easily be edited to create your own groupings of parsers for log2timeline. Think custom "win7"

# **Event Tagging**

Tagging populates the "tag" field in the Plaso DB based upon rules define in the tag file. That tag value can then be used to filter. Tags are assigned to events based upon rules defined in the tagging file. An event can be responsive more than one tag rule or to no rule at all. Events that are responsive to more than one expression will have a tag value similar to (tag1, tag2, tag5). The tag field can include in your output when using the Dynamic output format (-o dynamic)

The message, also referred to as long desc, can't be used in a tagging file expression.

# **Run the tagging process with tag\_file**

psort.exe -o null --analysis tagging - tagging-file tag\_windows.txt -w cdrive.plaso

#### **Use the tags that were populated in the step above to filter**

psort.exe -o l2tcsv -w tagged\_results.csv c-drive.plaso tag is application\_execution and tag is application\_install

> Example Tag File: https://github.com/markhallman/plaso\_filters